#### **4-mavzu**. **Zamonaviy matn redaktorlari Asosiy savollar:**

**1.** Matnli rekdaktorlari asosiy tushunchasi va ishlash prinsiplari.

**2.** 0ffce MS Word, Libre ()ffce Writer, Orep OPsse Writer redaktorlarining taxlili.

**3.** Matn redaktorlarida Smart AP, Word Ay, jadvallar, giper boglanish va makroslar bilan amallar bajarish.

*Tayanch ibora va tushunchalar:Matnli rekdaktorlari, 0ffce MS Word, Libre ()ffce Writer, Orep OPsse Writer, Smart AP, Word Ay, jadvallar, giper boglanish, makroslar*

**1.** Ma'lumki, inson ish faoliyati davomida ko'plab matnlarni qayta ishlashiga to'g'ri keladi. Xujjatlarning hamda elektron xujjatlarning ko'pchilik qismini matnlar tashkil etadi. Oddiy belgilardan tashkil topgan so'zlar to'plami matn deb ataladi. Kompyuterda matnli xujjatlarni tayyorlashda asosan uch gurux amallar bajariladi.

*Kiritish* amalida tashqi shakldagi dastlabki matnni elektron ko'rinishga, ya'ni fayl tarziga o'tkazish ko'zda tutiladi. Kiritish amalida nafaqat klaviatura yordamida kiritishni, balki kiritish vositalari yordamida (skanerdan o'tkazish, grafik shakldan matn formatiga o'tkazish) vazifani bajarish mumkin.

 *Taxrirlash* amalida mavjud matnli xujjatni o'zgartirish, unga qo'shish, o'chirish, matnni bo'lish va xokazo kabi amallar bajariladi. Kiritish va taxrirlash amallari amaliyotda parallel olib boriladi. Bu amallar yordamida matnli xujjatning tarkibi shakllantiriladi.

*Formatlash* amali xujjatlarni rasmiylashtirish uchun kerak va bu amalning buyruqlari xujjatning ekrandagi yoki qog'zdagi ko'rinishini aniqlaydi.

Kundаlik hаyotimizdа, хususаn o'quv jаrаyonidа to'plаngаn mаtnli mа'lumоtlаrni o'rgаnish vа o'zlаshtirish, yozib оlish vа eslаb qоlish, nаmоyish qilish vа ish qоg'оzlаrini tаyyorlаsh kеrаk bo'lаdi. Kundаlik dаftаrlаr, yon dаftаrchаlаr yoki mахsus jurnаllаrgа kеrаkli bo'lgаn mаtnlаrni yozib, kеrаk bo'lgаn hоldа qаytа murоjааt qilishimiz mumkin, mаsаlаn tеlеfоn rаqаmlаri dаftаrchаsi, mаnzillаr yozilgаn dаftаrchа vа bоshqаlаr.

Windоws оpеrаsiоn tizimidа nаfаqаt tаyyor mаtnli ахbоrоtni qаytа ishlаsh, bаlki yangidаn tuzish imkоniyati bоr. Tаyyor ахbоrоt bilаn ishlаsh аnchа еngil bo'lаdi, ахbоrоtni qаytа ishlаb yangidаn yarаtish esа murаkkаb jаrаyondir. Chunki, bu hоldа qаndаy vа nimаni yarаtish kеrаkligini bilish lоzim. Bu esа kоmpyutеr fоydаlаnuvchisidаn ijоdiy yondаshishni tаlаb qilаdi. Mаtnli ахbоrоtni ijоdiy yondаshgаn hоldа, kоmpyutеr yordаmidа qаytа ishlаsh uchun mахsus dаsturlаr yarаtilgаn: **mаtn muhаrrirlаri** (rusch. *Tеkstоvые rеdаktоrы*) vа **mаtn prоsеssоrlаri**.

Mаtn muhаrrirlаri, аsоsаn, mаtnni kiritish vа tаhrirlаshdа ishlаtilаdi. Kiritilgаn mаtn mаzmun jihаtdаn qаytа ishlаnаdi – tаhrirlаnаdi. Еng соddа matn muharirlarigа misol sifаtidа *Windows tarkibi*gа kiruvchi *Блокнот* vа *Wordpad*ни kеltirishimiz mumkin.

OpenOffice.org tarkibiga kiruvchi **Writer dasturi** ham turli yozma ma'lumotlar, kitoblar, hisobotlar, information blyutenlar, broshyuralar va boshqa hujjatlatlarni tayyorlash uchun qulay imkoniyatlarga egа bo'lgan matn muharriridir. Siz Writer hujjatiga grafika va boshqa komponentalar ob'еktlarini joylashtirishingiz mumkin. Writer dasturi yordamida fayllarni HTML, XHTML, XML, Portable Document Format (PDF) va Microsoft Word fayllarini ba'zi versiyalariga eksport qilish mumkin.

Microsoft Word prosessori bilаn tаnishish

WORD for Windows, MICROSOFT WORD, WinWORD yoki oddiygina qilib WORD (kelgusida qisqaroq qilib WORD) yordamida engilgina tashrif qoozlaridan tortib, gazetalarning asl maketi yoki kitob nashrlarini yaratish mumkin. Xarf o'lchamlari, ularning ko'rinishi, matn rangi va foni, xujjatlarni ramkalash, rasm va fotosuratlarni joylashtirish, matnlarni ro'yxat va jadval ko'rinishida rasmiylashtirish, murakkab xujjatlarni hosil qilish - bularning hammasi foydalanuvchiga engillik yaratadi. Bundan tashqari, video va audioyozuvlar ishni yanada ko'rkamroq qilish, imlo xatolarini avtomatik ravishda tuzatish imkonini beradi.

WORD ning oynasi WINDOWS ning darchalariga o'xshash va uning tarkibiga matnlarni taxrirlash va formatlash uchun qo'llaniladigan barcha elementlar kiradi.

WORD oynasining asosiy elementlari quyidagilardan tashkil topadi:

*- sarlavxalar paneli* - yuqoridagi eng birinchi panel bo'lib, xujjat nomini saqlaydi. Shuningdek, ushbu panelda shuningdek xujjatning menyusi tugmachalari va oynalarni boshqarish tugmachalari joylashgan.

*- menyu qatori* - yuqoridan ikkinchi o'rinda turuvchi va har biri o'z menyusiga ega menyular ro'yxati. Bu menyularni WORD ning juda ko'p buyruqlari uchun ishlatish mumkin. Bu menyular "Sichqoncha"ning o'ng tugmasi orqali ishga tushiriladi.

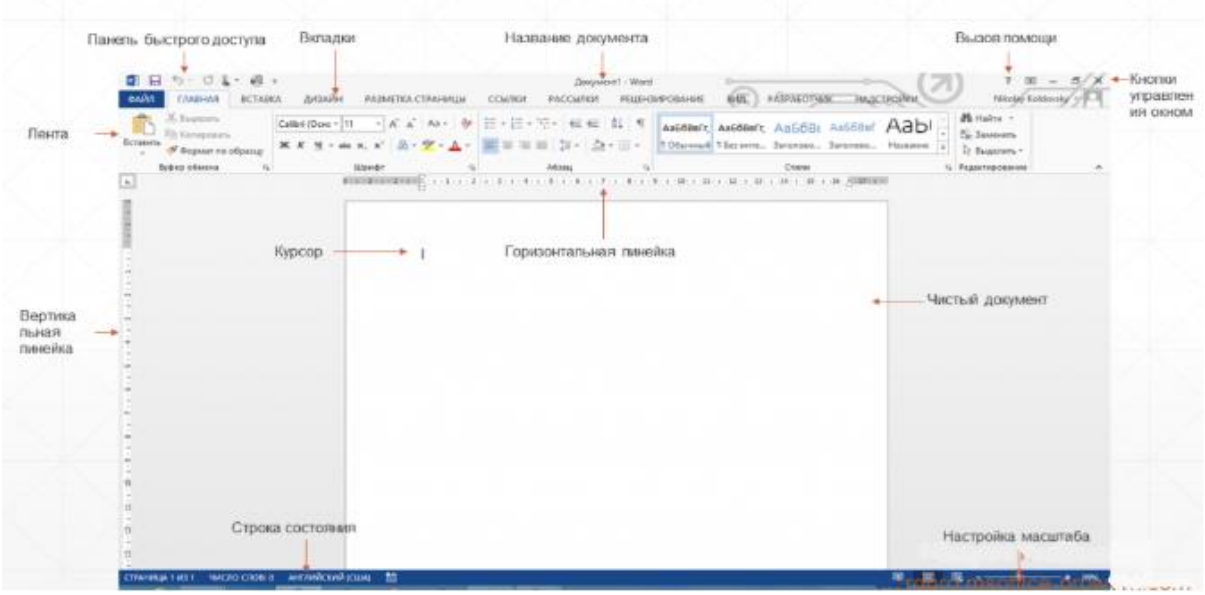

#### Word ning umumiy ko'rinishi.

MS Wordni ochganda birinchi bo'lib Word yuqorisida joylashgan tasmani ko'rish mumkin. Tasma sinchkovlik bilan o'rganilgan va foydalanuvchilar tajribasidan kelib chiqib loyihalashtirilgan, shu sababli buyruqlar optimal joylashtirilgan. Tasma barcha odatiy harakatlarni bir joyda ko'rsatib foydalanish osonligi va qulaylikni taklif etadi. Tasma eng ommaviy buyruqlarni oldinga olib chiqadi, shunday qilib, аvvаlgi vеrsiyalаrdаgi kabi kerakli narsani topish uchun dasturning barcha qismlarini axtarish shart emas. Bu osonroq va tezroq ishlashga imkon beradi. Tasma barcha odatiy harakatlarni bir joyda ko'rsatib foydalanish osonligi va qulaylikni taklif etadi. Tasmaning uchta qismi mаvjud. Ular ilovalar, guruhlar va buyruqlardir.

**Ilovalar**: Tasma yuqorisida quydagi asosiy ilova mavjud: Файл, Главная, Вставка, Дизайн, Разметка страницы, Ссылки, Рассылки, Рецензирование, Вид. Har biri faoliyat maydoniga ega. Ilovadagi har bir narsa foydalanuvchi harakatlariga muvofiq sinchkovlik bilan tanlangan. Masalan, Файл ilovasi xujjatlarni ochish, saqlash, avvaldan ko'rish va boshqa imkoniyatlarni beradi. Главная ilovasi eng ko'p foydalaniladigan barcha narsalarni o'z ichiga olgan, bularga misol qilib matn shriftini o'zgartirishga mo'ljallangan Шрифт guruhidagi, Шрифт Shrift o'lchami, Quyuq, Kursiv va boshqa buyruqlarni olish mumkin. Вставка ilovasi turli rasmlar, jadvallar, giperssilkalar, kolontitullar va sahifa nomerlarini qo'yish uchun mo'jallangan. Дизайн ilovasi xujjatlarni tahrirlash va bezatish uchun ishlatiladi. Разметка страницы ilovasi sahifa parametrlarini o'rnatuvchi guruhlardan tashkil topgan. Ссылки mundarijalar yaratishga va snoskalar qo'yishga mo'jallangan. Рассылки electron pochta orqali jo'natish uchun mo'ljallangan xatlar, konvertlar yaratish va chop etish uchun mo'ljallangan. Рецензирование orfagrafik va gramatik xatolarni to'g'irlash, lug'atlardan foydalanishva hujjatni himoyalsh imkonini beradi. Вид ilovasi yordamida sahifalarni ko'rish rejimlarini va ko'rish masshtablarini o'rnatih mumkin.

**Guruhlar**: Har bir ilova mos keluvchi elementlarni birga ko'rsatadigan bir necha guruhlarga ega.

**Buyruqlar**: Buyruq – tugma, menyu yoki ma'lumot kiritish mumkin bo'lgan oyna.

Ba'zi guruhlar mulоqоt oynasini ochuvchi deb ataladigan quyi-o'ngga qaratilgan kichkina diagonal milga ega. Shu guruhga tegishli ko'proq parametrlarni ko'rish uchun uni tаnlаsh kеrаk. Ular Wordning avvalgi versiyalaridan tanish bo'lgan ko'rinishdagi dialog oynasi yoki vazifalar panelida paydo bo'ladi.

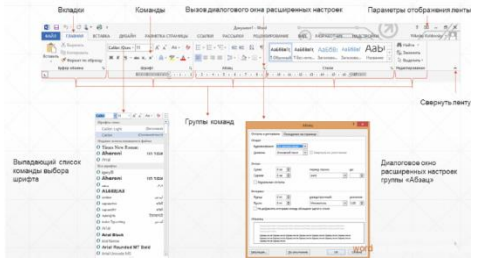

Xujjat yaratishning yana qulay tomonlaridan biri – bu tezkor foydalanish panelini mavjudligida. U yuqori chap burchakda joylashgan bo'lib, unda tez-tez ishlatiladigan buyruqlar joylashgan. Yangi buyruqlar qo'shish uchun paneldagi uchburchak belgisini bosish kerak bo'ladi.

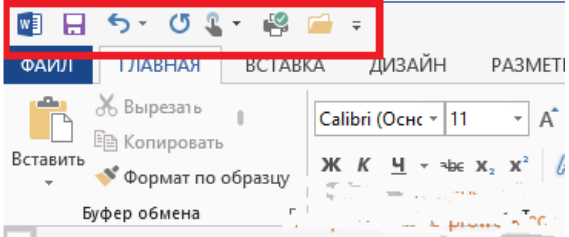

Tezkor foydalanish panelinidan disketa tugmasini bosib xujjatni saqlash mumkin. Xujjat birinchi bor saqlanayotgan bo'lsa **Сохранит как** buyruqlarini ham shu erda ko'rish mumkin. Menyuning o'ng tomonidа so'nggi ochgan hujjatlar ro'yxati chiqadi. Ular doimo qulay tarzda ko'rinib turadi, shuning uchun, tez-tez foydalanib turadigan hujjatni kompyuter bo'ylab qidirish shart emas.

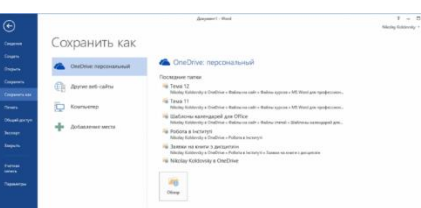

Word interfeysi elementlaridan biri bu klaviatura tugmalari bilan ishlash Key-Tips hisoblanadi va u klaviaturadan ALT bosib hosil qilinadi

Taxrirlanayotgan xujjat bo'yicha xarakatlanishni amalga oshirish uchun oynaning o'ng tomonidagi vertikal yo'lakchadagi tugmalardan foydalanish mumkin:

**a**) pastga tushish uchun vertikal yo'lning pastki qismidagi **tugmasida** "Sichqoncha"ning chap tugmasini bosing;

b) yuqoriga yurish uchun vertikal yo'lning yuqorigi qismidagi  $\Box$  tugmasida "Sichqoncha"ning chap tugmasini bosing;

**v**) matnning keyingi varaiga o'tish uchun yo'lakchaning **tugmasida**, oldingi varaiga o'tish uchun esa **u** tugmalarini "Sichqoncha" yordamida bosish lozim;

**g)** xujjatlarning maolum qismiga o'tish uchun "Sichqoncha" yordamida kursor o'sha joyga olib boriladi. Bunda kursor siz ishlayotgan matn qismida joylashishi shart.

WORD dan chiqish operatsiyasi Alt+F4 yoki «Файл»menyusidagi "Выход" buyrui orqali amalga oshiriladi.

# **Xujjаtlаr bilаn ishlаshning аsosiy qoidаlаri**

- Xujjat bilan ishlash
- Varaq parametrlarini o'rnatish
- Betlarni sozlash
- Xujjat maydonini o'rnatish
- Shrift o'lchovi va turini o'rnatish
- Xujjatni taxrirlashning asosiy usullari

#### **Xujjat hosil qilish**

WORD ishga tushishi bilanoq avtomatik ravishda xujjat uchun maydon xosil qilinadi.

«Файл»menyusining "Создать" buyruidan foydalanib yangi xujjatni xosil qilish mumkin, unda istalgan shablon (maydon o'lchamlari) ni qoyish imkoniyati bor. Аgar shablon ko'rsatilmagan bo'lsa, meoyordagi shablon ko'rsatkichlari avtomatik o'rnatiladi.

#### **Xujjatni saqlash**

Xujjat bilan ishlash jarayoni tugagach, uni albatta saqlab qo'yish kerak. Saqlash quyidagicha bajariladi:

 ALT+F4 ni bosish yoki Файл menyusiga Выход buyrui bilan kiriladi, so'ng "OK" bosiladi;

 Tezkor foydalanish panelinidan "Стандарт" tugmasi bosiladi (kichik disket), so'ngra «Файл» qatorida xujjat nomi kiritilib, keyin esa Ok bosiladi;

tezda saqlash uchun CTRL+S bosiladi.

Ta'kidlash joizki, WORD xujjat saqlanganligi xaqidagi maolumot beradi. Jarayonlar tugagach, sarlavxalar panelida saqlangan xujjat nomi paydo bo'ladi.

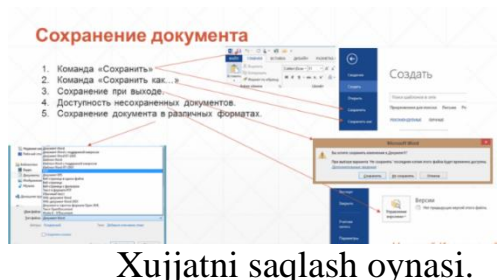

Fayllarni boshqa disk yoki disketda saqlash uchun:

- «Сохранит как» buyruini tanlang;
- disk nomini tanlang (disk yurituvchi);
- "Imya fayla" qatorida saqlanishi lozim bo'lgan xujjat nomini yozing;
- «Сохранить» ni bosing.

# **Xujjatni ochish**

Xujjatni ochish uchun quyidagi ikki amaldan birini bajarish lozim:

a) «Открыть»buyrui orqali («Файл»menyusi):

- «Файл»menyusidan "Открыть" buyruini tanlang;
- muloqot oynasidan sichqoncha bilan tanlash kerak bo'lgan faylni ajrating. Аgar fayl boshqa disk yoki papkada saqlanayotgan bo'lsa, u xolda "Папка" menyusidan foydalaning;
- Ok ni bosing.

b) CTRL+O tugmalaridan foydalanib xam yuqoridagi amalni bajarish mumkin;

v) Tezkor foydalanish panelidagi " Открыть" tugmasidan foydalangan holda ham xujjatni ochish mumkin.

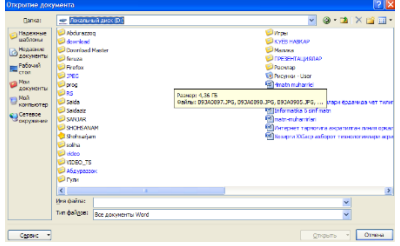

Xujjatni ochish oynasi.

# **Xujjatni chop etish**

WORD muxarriri quyidagicha chop etish usullarini taklif etadi:

- xujjatning barcha qismini yoki ko'rsatilgan betlarini chop etish;
- jarayonni tezlashtirish maqsadida xujjatning grafiksiz qora nusxasini chop etish;

 chop etish amallarining parametrlarini belgilash, masalan: xujjatning nusxalar sonini ko'rsatish;

- xatjild yoki qo'shimcha yozuv hosil qilish va uni chop etish;
- xujjatning alohida abzatsini chop etish.

Chop etishdan oldin bajarilishi shart bo'lmagan amal - bu xujjatni dastlabki ko'rib chiqishdir. Bu amal orqali ekranda bir yoki bir necha betni bir vaqtning o'zida ko'rish mumkin. Maxsus tugma yordamida ko'rib chiqishning masshtabini o 'zgartirish, taxrirlash va formatlash ham mumkin. Xujjatni dastlabki ko'rib chiqish uchun quyidagilar bajariladi:

uskunalar panelidagi "Просмотр печати" tugmasini **Q** bosish yoki «Файл»menyusidan " Просмотр " buyruini tanlash.

"Просмотр" uskunalar paneli yordamida quyidagi amallarni bajarish mumkin:

bir varaq tugmasi - ekranda xujjatning faqat bitta varai xosil bo'ladi;

• **ikki** voki to'rt varaq tugmasi - ekranda bir vaqtning o'zida ikkita yoki ikki juft varaqni ko'rsatadi, nechta varaqni ko'rsatish talab qilinsa, ekranda xujjatning shuncha beti ko'rsatiladi;

 matn qismining kattalashtirilgan tasvirini ko'rish uchun - aniqroq ko'rish lozim bo'lgan joyga sichqonchani joylab, uning chap tugmasini bosish kerak;

 xujjatga o'zgartirishlar kiritish (formatlash yoki taxrirlash) uchun lupa tasvirli belgi **k**ustida sichqonchaning chap tugmasi bosiladi;

xujjatni chop etish uchun - "Печать" tugmasi bosiladi ( $\bullet$  tugmasi);

 ko'rib chiqish rejimidan chiqish - "Закрыть" tugmasi orqali amalga oshiriladi.

Xujjatni chop etish uchun dastlab printeringiz ishga tayyor ekanligiga ishonch xosil qiling. Chop etish oldidan printerni tayyorlash quyidagicha bajariladi:

- "Параметры" buyruini tanlanadi;
- "Печать" menyusi tanlanadi;
- bir yoki bir nechta "Печать" optsiyalarining parametrlarini o'rnatiladi.

Bunda, printerda qora xujjatning varaini chop etish mumkin (masalan, bunda grafik va boshqa oboektlar qoozga chiqmasligi mumkin).

 *Teskari tartib* (v obratnom poryadke) - betlarni teskari chop etish mumkin (masalan, 1dan 10 gacha emas, balki 10 dan 1 gacha);

 *Fonli chop etish* (fonovaya pechatp) - xujjatni chop etish jarayonida WORD bilan ishlashni davom ettirish imkonini beradi;

 *Chizilgan oboektlar* (risovannpie oboektpi) grafik oboektlarni chop etadi.

Chop etish jarayonining bir necha usuli mavjud. Chunonchi, uskunalarning standart panelidagi chop etish tugmasi bosilsa, xujjat bir nusxada chop etiladi.

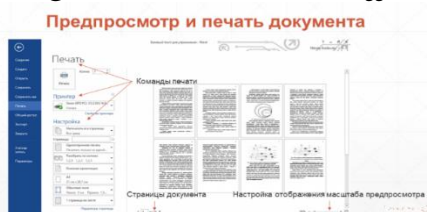

Xujjatni avvaldan ko'rish va printerga jo'natish oynasi.

Аgar boshqacha usulda chop etish lozim bo'lsa, «Файл»menyusidan "Печать" buyruini tanlab, keyin quyidagi amallar bajariladi:

 kursor turgan betning o'zini chop etish uchun betlar oralii guruxida bosmaga chiqarilishi lozim bo'lgan bet (betlar oralii, ajratilgan blok)ni tanlanadi;

OKni bosiladi.

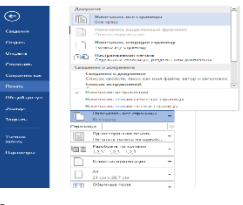

#### **Sahifa pаrаmetrlаrini o'rnаtish**

Bu yerda hamma xujjatlar tayyor bo'lganidan so'ng, aytilayotgan ketmaketliklarni tushunib olish lozim, chunki chop etish choida masalan, WORD da kooz o'lchovlari siz xoxlagan parametrlarga mos kelmasligi mumkin. Betlar o'lchovini o'rnatish (11.10-rasm) quyidagicha bajariladi:

kursorni xujjatni yuqori mo'ljallangan chegarasiga olib borib qoyiladi;

"Разметка страници" ilovasida "Поля" ni tanlanadi;

"Орентация" satrida standart qog'oz o'lchovlarini tanlanadi: А4 (alpbom qoozi), А3 (ikki alpbom qoozi), А5 (alpbom qoozining yarmi);

agar sizning qoozingiz nostandart bo'lsa, u xolda qog'oz kengligi va balandligini "Размер" dan o'rnatiladi;

## **Shrift o'lchovi vа turini o'rnаtish**

Shrift – ma'lum qonun-qoidalar bilan yozilgan bosma va yozma, maxsus belgi, tinish belgilari va raqamlar majmui

## **Shriftlarni o'zgartirish:**

Formatlash uskunalar panelida shriftlar nomi yozilgan oyna topiladi ;

oynani o'ng tomonida turgan strelkani bosiladi;

hosil bo'lgan menyudan kerakli shriftni tanlab olinadi ("sichqoncha" vositasida).

#### **Shrift o'lchovini o'rnatish:**

Главная ilovasidandan shrift o'lchovi tugmasi tanlanib, oynadan o'ngda joylashgan strelka tanlanadi (bu oynada shrift turlarining o'zgarishi ko'rsatilgan);

Shirft guruhidan shrift o'lchovlari tanlanadi;

tanlangan shrift ustida sichqoncha chap tugmasi bosiladi.

Shrift o'lchamlari, turini klaviaturaning o'zidan xam tanlash mumkin, buning uchun CTRL+D tugmalarini bosish va kerakli shrift turi, o'lchamini tanlab ENTERni bosish lozim.

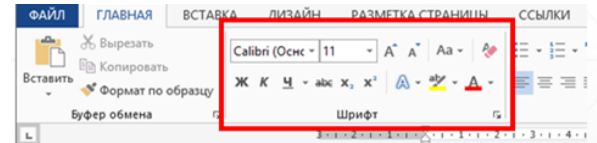

# **Xujjаtni tаxrirlаshning аsosiy usullаri**

Matn boyicha xarakatlanish:

boshqarish kursorlaridan foydalanib - "pastga", "yuqoriga" strelkalar kursorni pastga yoki yuqoriga xarakatlantiradi;

o'ng va chap strelkalar belgini bir qadam chap yoki o'ngga suradi;

- $\bullet$  CTRL +  $\uparrow$  xat boshini bitta yuqoriga suradi;
- $\bullet$ CTRL +  $\downarrow$  xat boshini bitta pastga suradi;
- $\bullet$ CTRL +  $\rightarrow$  kursorni bir so'z o'ngga suradi;
- $\bullet$ CTRL +  $\leftarrow$  kursorni bir so'z chapga suradi;
- END tugmasi kursorni qatorning oxiriga o'tkazib beradi;

HOME tugmasi - kursorni qatorning boshiga o'tkazib beradi;

bir bet yuqoriga o'tish - RgUr tugmasi orqali bajariladi;

bir bet pastga o'tish - RgDn tugmasi orqali bajariladi;

xujjatning eng oxiriga o'tish - CTRL+END

SHIFT+F5 - xujjatning oldingi ish o'rniga o'tish.

# **Matnlar ustida quyidagi amallarni bajaring.**

# **Matnni ajratish:**

 $\bullet$ SHIFT+ " $\leftarrow \uparrow \rightarrow \downarrow$ " - boshqarish strelkalari (chapga, oʻngga, yuqoriga, pastga) to'rilash kerak bo'lgan matnni yorqinroq rangga bo'yab beradi;

to'rilash lozim bo'lgan matnni "Sichqoncha"ning chap tugmasini bosib turib, ramkaga ajratish mumkin;

xamma xujjatni ajratib olish uchun "Главная" menyusidan "Выделит всё" buyrug'i tanlanadi.

# **Matnni nusxalash:**

matn ajratiladi;

"Главная" menyusidan "Копировать" buyrug'i tanlanadi (bunda almashtirish buferiga ekranda ajratilgan matn joylashadi).

# **Matnni qirqish:**

matn ajratiladi;

" Главная " menyusidan "Вырезать" buyrug'i tanlanadi (bunda almashtirish buferiga ekranda ajratilgan matn qirqib olinadi).

Qirqilgan yoki nusxalangan matnni o'rnatish uchun:

kursorni xujjatning kerakli joyiga qo'ying (qaerga matn qo'yilishi kerak bo'lsa);

" Главная " menyusidan "Вставка" buyrug'ini tanlang.

# **Matnni o'chirish:**

Backsrace, Delete tugmalari belgilarni chapdan o'ngga kursor bilan o'chiradi. Har bir bosishda bittadan belgi o'chadi.

CTRL+BACKSRACE - kursordan chapda turgan so'zni o'chiradi;

CTRL+DELETE - kursordan o'ngda turgan so'zni o'chiradi;

• a top atorlarni o'chirish uchun matn airatilib, ("sichqoncha" yoki tugmalar vositasida), keyin DELETE bosiladi.

To'satdan o'chirib yuborilgan matnni "Отменить" buyrug'i bilan yoki uskunalar panelidagi  $\sqrt{\frac{m_1 m_2 m_1}{m_1}}$ tugmalari orqali tiklanadi. Imlo xatolarini tuzatish uchun Рецензирование menyusidan - "Праваписание" buyrug'ini tanlash yoki uskunalar panelidan  $\frac{w}{x}$  tugmasini bosish kerak.

# **Matnni izlash:**

" Главная " menyusidan "Найти" buyrug'ini tanlang;

"Найти" qatoriga izlanayotgan so'zni yozing;

izlashni boshlash uchun "Найти далее" tugmasi bosiladi (bekor qilish uchun "Отмена" tugmasi bosiladi).

 Buyruqlarni tez chaqirish uchun CTRL+F tugmalarini bosish ham mumkin

# **Matnni izlash va almashtirish:**

- " Главная " menyusidan "Заменить" buyruini tanlang;
- "Найти" qatoriga izlanayotgan so'zni yozing;
- "Заменит " qatoriga almashtirilayotgan so'zni yozing; Qidirish va almashtirishning qo'shimcha parametrlarini berish uchun «Больше» tugmasida «Sichqoncha» tugmasini bosish va kerakli parametrlarni o'rnatish mumkin.
- Jarayonni boshlash uchun "Заменить" tugmasi bosiladi (bekor qilish uchun "Отмена" tugmasi bosiladi).

"Заменит всё" tugmasi barcha so'zlarni almashtiradi.

Ushbu buyruqni tez chaqirish uchun CTRL+H tugmalari bosiladi.

# **Nazorat savollari**

- **1.** Microsoft Word dasturi ishchi oynasi vаzifаlаrini аytib bеring.
- **2.** Asosiy menyu qatoriga nimаlаr kiradi?
- **3.** Microsoft Word dasturida yangi faylni ishga tushirish qanday amalga oshiriladi?
- **4.** «So`rovnoma» muloqot oynasi vаzifаlаrini аytib bеring.
- **5.** «Kontekst menyusi» muloqot oynasining mаzmunini аytib bеring.

**6.** Grammatik xatolikni to`g`irlashni qanday amalga oshirishni tushintirib bеring.

**7.** Word АDPda hujjatdagi so`zni qidirib, o`zgartirish vazifasi qanday amalga oshiriladi?

**8.** Hujjatni chop etish qanday amalga oshiriladi?